# **Auto Cancel**

**Table of Contents**

- 1 [About Auto Cancel](#page-3-0)
- [Tie-Ins\\*](#page-3-1)
- [Installing Auto Cancel](#page-3-2)
- [Configuration](#page-3-3)
- [Automation Tasks](#page-4-0)

**Contract Contract** 

### <span id="page-3-0"></span>**About Auto Cancel**

Auto Cancel automatically schedules suspended services for cancellation. How long to wait to schedule cancellation, and when the scheduled cancellation will happen are configurable.

#### <span id="page-3-1"></span>**Tie-Ins\***

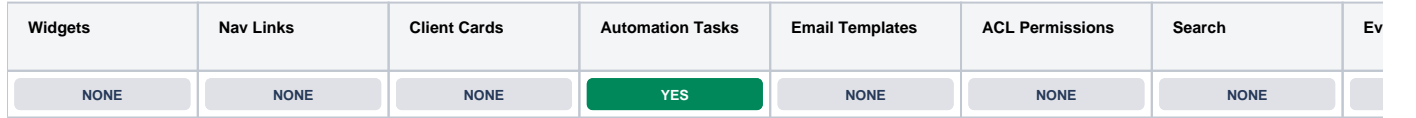

\* Plugins are powerful and are not limited to the tie-ins listed above, these are just some of the most common

#### <span id="page-3-2"></span>**Installing Auto Cancel**

To install the Auto Cancel plugin, visit [Settings] > [Company] > [Plugins] > Available, and click the "Install" button for Auto Cancel.

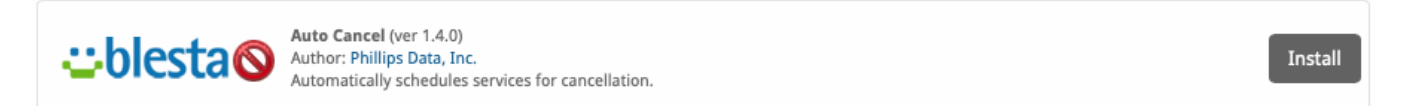

A message will be displayed, indicating that the plugin was successfully installed.

The plugin was successfully installed. It may have registered ACL permissions for various resources. You may need to grant your staff group access to these permissions in order to access these resources.

 $\overline{\mathbf{x}}$ 

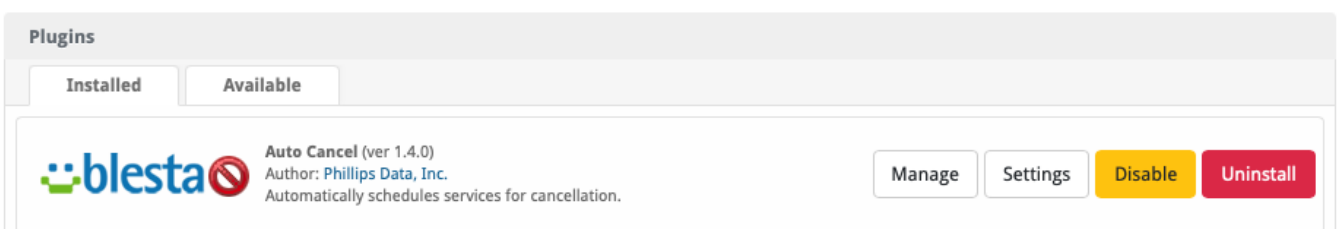

## <span id="page-3-3"></span>**Configuration**

Days After Suspended

By default, automatic cancellation of services will not happen until the Auto Cancel Plugin has been configured. Click the "Manage" button for the plugin under [Settings] > [Company] > [Plugins] > Auto Cancel

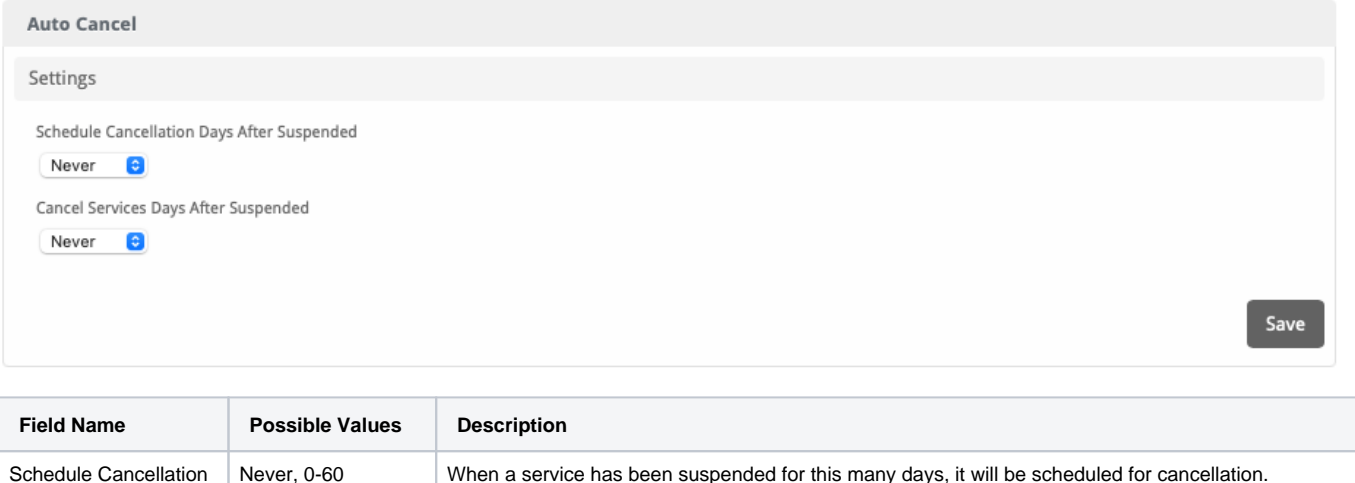

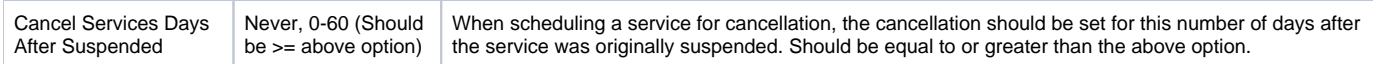

#### <span id="page-4-0"></span>**Automation Tasks**

Auto Cancel registers an Automation Task under [Plugins] > [Auto Cancel] > [Settings] > [Automation] called Auto Schedule Cancellation. It may be desirable to change the time at which the task runs such that it runs shortly after your Suspend Services task would normally complete.

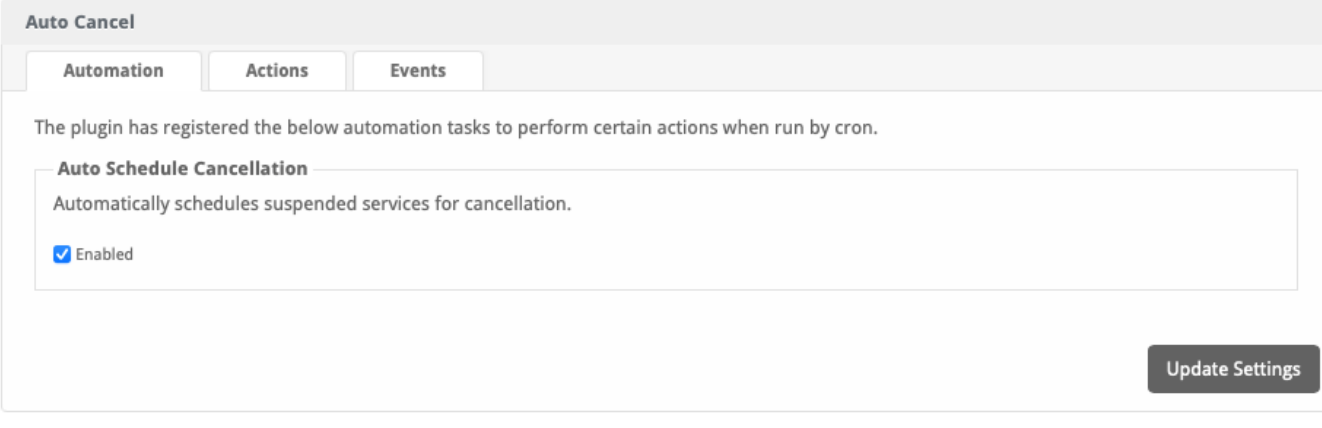